## **Viewing all instances**

The **Instances** tab provides a broad visibility of your environment. SQL Inventory Manager displays in this section all available instances in the following views:

- **[MANAGED](https://wiki.idera.com/display/SIM20/Managed+instances)** Instances you have registered with SQL Inventory Manager.
- **[SQL LICENSING](https://wiki.idera.com/display/SIM20/SQL+Licensing+View)** Helpful information about your instances to help you determine your SQL Server licensing requirements.
- **[DECOMMISSIONED](https://wiki.idera.com/display/SIM20/Decommissioned+instances)** Instances decommissioned in SQL Inventory Manager.
- **[DISCOVERED](https://wiki.idera.com/display/SIM20/Discovered+instances)** Instances discovered by SQL Inventory Manager and not registered yet.
- **[IGNORED](https://wiki.idera.com/display/SIM20/Ignored+instances)** Instances you have chosen not to manage with SQL Inventory Manager.

Need more help? Search the [Idera Customer Support Portal.](https://idera.secure.force.com/)

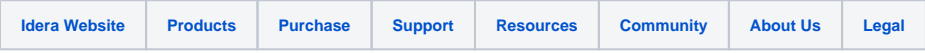